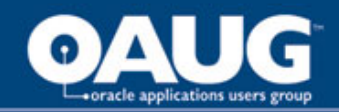

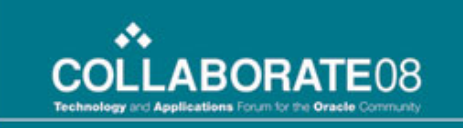

#### Using Discoverer 10g to: Interface Oracle HR Data to ADP

*Susan E. Patterson Enturia, Inc.*

home of the OAUG KNowledge Factory

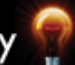

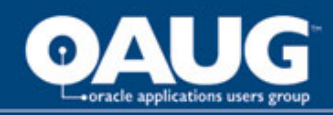

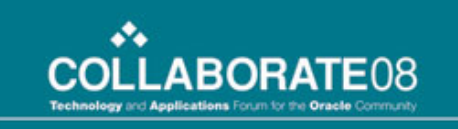

## Enturia, Inc.

- E-Business Suite User
- Oracle OnDemand Hosted Customer
- DB Version 10.2.0.3
- Product Version 11.5.10
- Discoverer Standard Edition 10g
- ADP PC Payroll for Windows 5.1

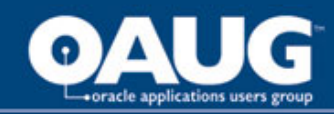

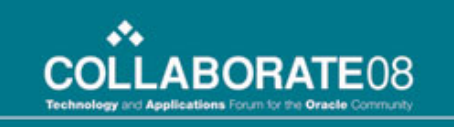

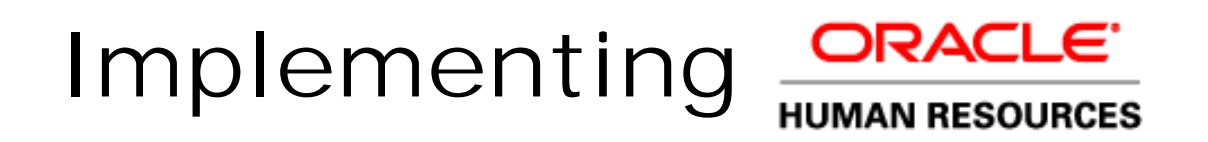

- Phase I January 2007 October 2007
- HR, IT, Accounting, and 1 Consultant
- Interface to ADP to prevent data incongruity
- **Documentation** 
	- "Field of Dreams"
	- *ADP Interface Implementation Guide*, provided by Oracle
	- *ADP Integration Manual*, provided by ADP

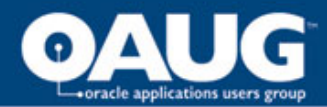

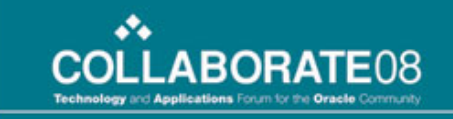

#### Field of Dreams

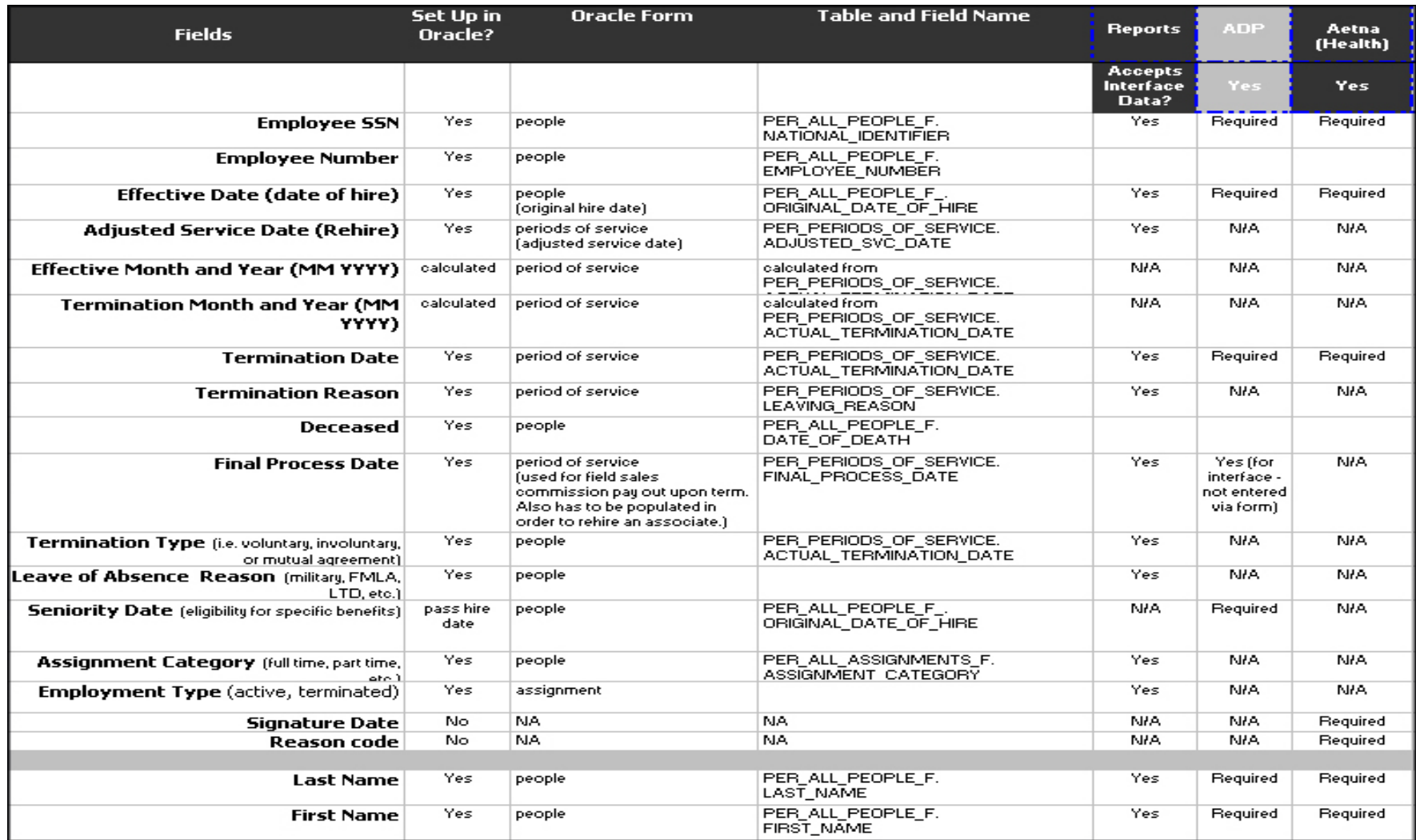

home of the OAUG Knowledge Factory

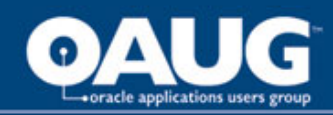

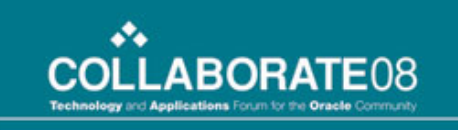

## TOAD for Oracle (PL/SQL)

- Build customized views for the interface
	- xxhr\_adp\_all\_v
	- xxhr\_adp\_ben\_v
	- xxhr\_adp\_no\_ben\_v
- Format existing table data prior to import
	- per\_all\_people\_f,
	- per\_all\_assignments\_f
	- per\_all\_periods\_of\_service
- Create functions to register in Discoverer
	- New Hire
	- Payroll Change

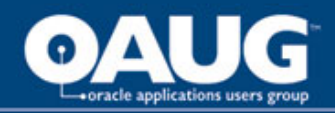

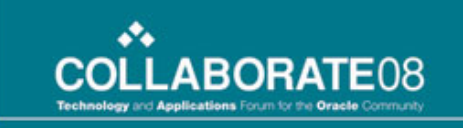

#### Discoverer Administrator 10g *Standard Edition*

- Create New Business Area
- Create customer folders by copy/pasting SQL
- Register any functions
- Create any necessary joins
- Upon changes to the tables/views, refresh the business area
- Assign business area access

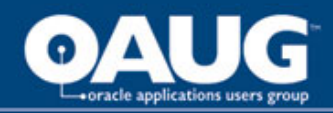

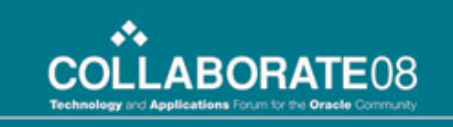

#### Discoverer Desktop 10g *Standard Edition*

- Advantages
	- User friendly Admin and Desktop interface
	- Custom calculations
	- Easily register functions
	- Flexibility
- **Disadvantages** 
	- Unable to create a union or apply a condition to only one column
	- Does not automatically save or recover if connection is dropped

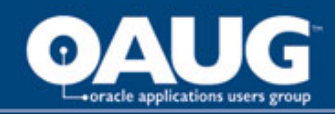

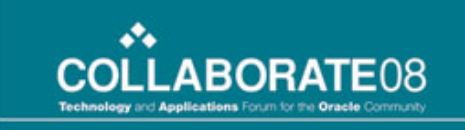

# The ADP Interface Workbook

- The workbook contains 7 worksheets
	- New Hires (nh)
	- File Hires (ft)
	- File Terminations (ft)
	- The Main Employee Data (mn)
	- Rates (rt)
	- Earnings Codes (ec)
	- Terminations (tm)

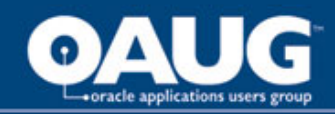

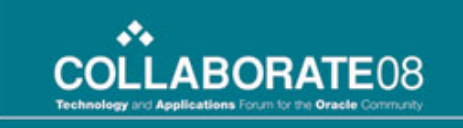

## The New Hire Worksheet

- Built from custom view: xxhr\_adp\_no\_ben\_v
	- If you build from a view with benefit data, you will have multiple lines for each employee, which is not acceptable for ADP New Hire import protocol
- 8 standard fields & 2 calculated fields
	- Per new hire requirements in the *ADP Integration Manual*.
	- Calculated field for Status: DECODE(Status,'S','L',Status)
	- $-$  Calculated field for Rate: Rate 1 Amount = 1.00
- Parameters
	- New Hire Function with Date Parameter
	- Company Code

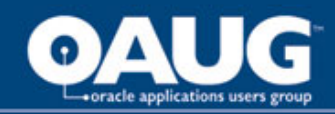

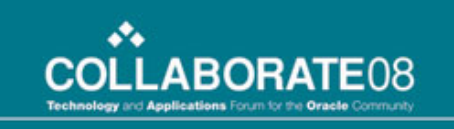

### The New Hire Function

```
SELECT 'Y'
FROM per_periods_of_service
WHERE person id = p person id--
 ===================================================
        -- This is to make sure the person is not 
 terminated. --
 ===================================================
AND actual termination date IS NULL
 AND (date start BETWEEN p start date AND
 p_end_date
        OR (date_start < p_start_date
           AND last_update_date BETWEEN p_start_date
```
AND p end date));

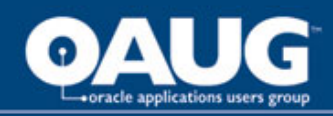

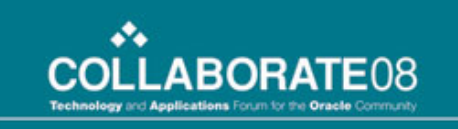

# File Transfers

- For organizations with more than one ADP Company Code
- Move a file from one Company Code to another
- Built like New Hires and Terminations but with a "Payroll Change" function rather than "New Hire" function *(see appendix D)*
- Parameters
	- Assignments Effective Start Date
	- Company Code

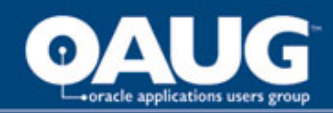

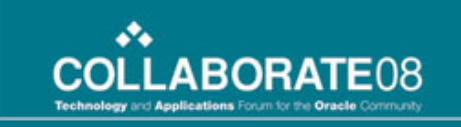

# The Main Employee Data

- Built from custom view: xxhr\_adp\_all\_v
	- Retrieves multiple lines per person\_id
	- Transmits duplicate data
- Transmits all basic employee data
	- Name, address, phone, home dept, birth/hire date
- Transmits deductions
	- Insurance, Flex, 401(k), etc…
- **Parameters** 
	- Company Code Only

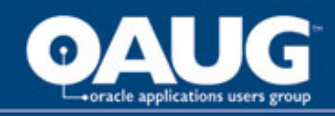

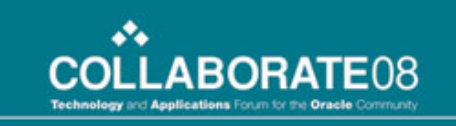

### Rates

- Built from custom view: xxhr\_adp\_no\_ben\_v
- Transmits Rate 1 Amount & Rate Effective Date – Overwrites \$1.00 rate transmitted in the New Hire sheet
- Parameters
	- From/To "Salary Last Update Date"
	- Company Code

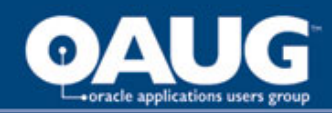

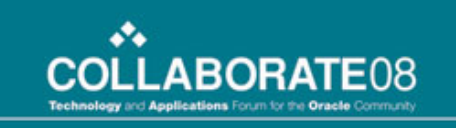

# Earnings Codes

- Built from custom view: xxhr\_adp\_ben\_v
- Transmits minimum necessary for adding earnings codes to the ADP profile
- Parameters
	- Company Code
	- No Date Range (all files every time)

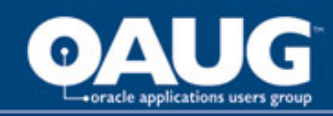

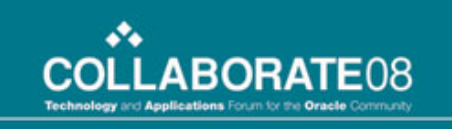

# Terminations

- Built from multiple views:
	- per\_all\_periods\_of\_service (actual term date)
	- per\_all\_people\_f (person\_id)
	- Seeded Business Area "Payroll Core" (payroll name)
- Parameters
	- From/To Actual Termination Date
	- Company Code
- Calculated Field
	- $-$  Status =  $T'$

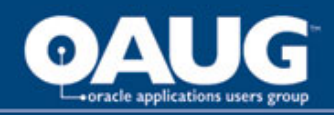

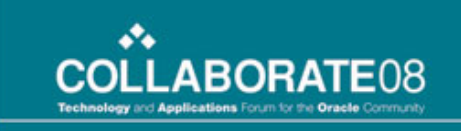

### Conditions, Calculations, & Parameters

- Must create one for each new view to which it is being applied
- Example: If a sheet built on xxhr adp no ben v has a condition for Company Code  $=$  XYZ, this condition cannot be applied to a sheet built on xxhr\_adp\_all\_v.
- Don't worry about duplicate calculation and condition names. Fields are easily renamed to the desired format within the worksheet.

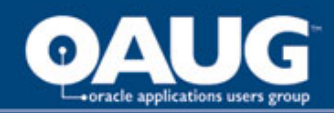

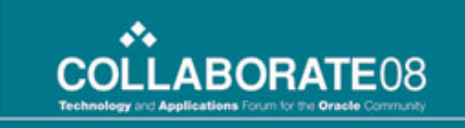

# Interfacing the Data to ADP

- The sheets are set up in Discoverer to export in the order they should be imported to ADP
- The naming convention for these sheets needs to be 'xxAJKemp.csv.'
	- This is two letters, followed by the company code, followed by 'emp', then the file type.
- Go to File -> Export:
	- 'Export All Sheets,' choose file type '.csv', and a file name of 'AJK', they will automatically export concatenating all that to 'nhAJKemp.csv,' 'mnAJKemp.csv,' etc…

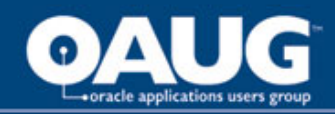

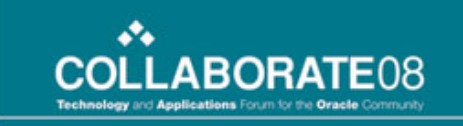

#### Interfacing the Data to ADP (cont'd)

- Save the exported files to C:/V: if you are an ADP hosted client, or the local folder of your choice otherwise.
- If you are hosted, go to the hosted area file manager, and copy/paste the files from V: to the ADP DATA folder. They are now viewable for receipt/import to ADP.

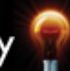

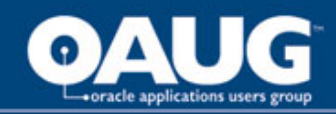

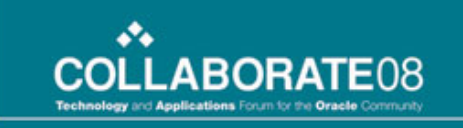

### Interfacing the Data to ADP (cont'd)

- Go to your "Wheel" in ADP
- Receive the files in the order they are listed, which should be the order (L-R) in Discoverer
- As you receive/import the files, you will receive a message of success or a warning
- If you encounter a warning, simply double click to see the log file
- Make any corrections necessary, and then receive/import the "Restart" file
- If for any reason you need to open the .csv to alter it, open in Notepad or WordPad, never Excel

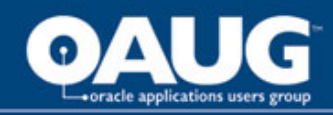

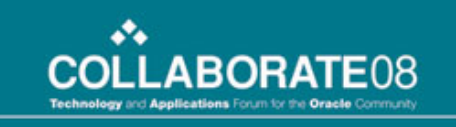

#### **Testing**

- Ask ADP for a test database
- Run the interface in the test environment parallel with the live payroll and compare the Employee Data reports from each ADP environment (Employee Changes Report).
- The only data issues we encountered were due to incorrect entries in Oracle. The interface accurately pulled whatever was in Oracle, 100% of the time.

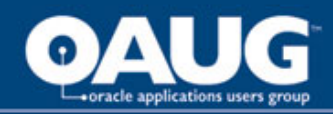

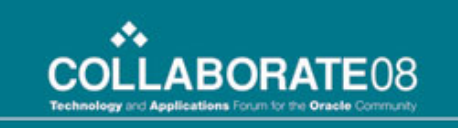

# Friendly & Flexible

- End users find Discoverer very user-friendly
- The ADP Interface business area is great for building other payroll reports
- It is easy to make additions, deletions, or modifications via Discoverer
- Sometimes changes need to be made at the table/view level
	- Do it in a test environment first
	- For OnDemand customers, anticipate 24-48 hours for code migration to production

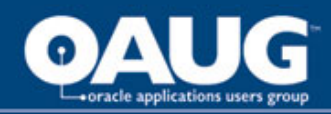

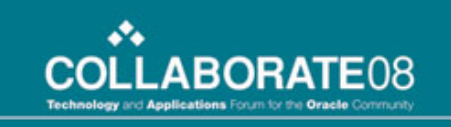

### Lessons Learned

- Make sure there is a *very* clear understanding of the benefits configuration before starting. Both Oracle's configuration and your process configuration.
- Don't confuse testing the data with testing the interface. We wasted valuable time testing a flawless interface when we could have been testing data integrity, via other methods, all along.

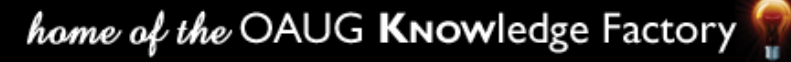

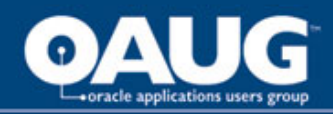

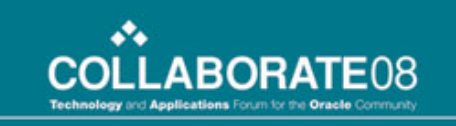

## Conclusion

- We are very pleased to say that Discoverer has proven to be a very flexible, user-friendly, and cost effective approach for handling our phasic HR implementation.
	- Increased data security
	- Increased data integrity
	- Increase data congruity
	- Increased workload efficiency
	- Expanded reporting capabilities
	- Savings of over \$65K

…..in only 3 weeks.